## ELECTRONIC LCD GAME

AGES 5 & UP **MODEL 70-209** 

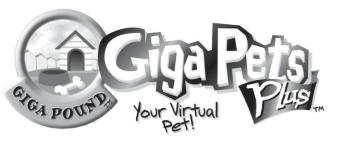

# INSTRUCTIONS 702090001IWTIE-02

# **CONGRATULATIONS!**

Welcome to the world of Giga Pets! Your GIGA POUND has eight different breeds of puppies that you can feed, teach, and love. Let's get started!

# TO START

To start the game, pull the plastic tab from the back of your Giga Pet and throw it away. Once you turn your Giga Pet on, we should stay on. You never have to turn us off!

# TO SET THE CLOCK

It's really important that you set the clock on our Giga Pet to the correct time, because Giga Pets eat, play and sleep on a natural schedule. If you don't set the time correctly, we could get confused we might sleep all day and keep you awake all night! After you start the game, the game will be in CLOCK MODE.

Here's how to set the clock:

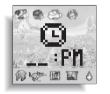

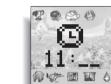

1) The HOUR will be flashing. Press LEFT/RIGHT to adjust the hour. When the correct hour is set, press ENTER.

2) The MINUTES will now be flashing. Press LEFT/RIGHT to adjust the minutes. When the time is set to the right minute, press ENTER.

10 40° M II

### TO PAUSE

While in the NAME MODE enter the word "STOP". This will then "pause' the clock. Your GIGA POUND dogs will still be able to move around the screen but the clock will not advance. To deactivate the "pause" function, re-enter the NAME MODE and enter the word "NORMAL" This will resume the clock to real time.

### **CHOOSING YOUR NEW PUPPY!**

After the clock is set you can choose your new puppy. You can see the first puppy, a TERRIER, waiting in its cage. If you would like to adopt this puppy, press ENTER. Or you can press RIGHT to see some other puppies waiting for adoption: BEAGLE, LABRADOR, and GREAT DANE. When you see the puppy you want, press ENTER and the

puppy will come out of its cage, barking and happy to see you!

# NAME YOUR PUPPY

Now that your puppy is ready to go, you should give it a name!

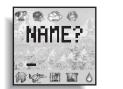

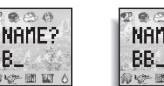

1) Press LEFT/RIGHT to search through the alphabet and numbers.

2) Press ENTER to select a letter or number and move to the next space to continue spelling out your name choice. You may use up to 12 letters or numbers.

3) Press ENTER twice to accept the current name and go to GAME MODE

### SOUND EFFECTS

Your Giga Pound generates sound effects for specific activities in the game. You will hear special sound effects relating to the event happening to your character on the screen.

### TURNING OFF THE SOUND

- 1) Press MODE to enter CLOCK MODE.
- 3) Press LEFT again to turn the sound on the SOUND (  $\clubsuit$  ) will appear again.
- 4) Press MODE again to return to GAME mode.

### **RETURNING TO CLOCK MODE**

Once the game begins in GAME MODE, you can return to CLOCK MODE by pressing MODE.

- 1) If you wish to adjust the clock, press ENTER. The clock will start flashing.
- 2) After you set the time, then you re-enter your name. Press ENTER twice after you finish.
- 3) To return to GAME MODE, press MODE and your GIGA POUND characters will appear again.

### NIGHT LIGHT

Your GIGA POUND has a nightlight feature which allows you to play with and care for your dogs in the dark. Press the center button to turn the nightlight on.

### CARING FOR YOUR PUPPY

It is up to you to care for your puppy, and to respond to your pet's needs. When your puppy needs something, it will whine (if sound is on) and the ALERT icon ( $\sqrt{2}$ ) will light up in the lower right hand corner. You should respond to your pet's needs at this time with the correct activity.

If we're hungry, FEED us! If we're bored, PLAY with us! If we're dirty, give us a BATH! There are many different ways to interact with us. The trick is to figure out what we need! Use the LEFT/RIGHT keys to move to the activity you think we need, then press ENTER.

If you need help understanding what your pet needs, you can check the SCORE activity (see below) for some hints. You should also share your puppy parenting tips with your friends, and see if they have any tips for you. Finally, more information can be found at the Giga Pets website at www.gigapets.com.

# VOICE ACTIVATION (

Your GIGA POUND is equipped with a unique voice activation that responds to your voice or clapping. This feature can be used with all the dogs you activate.

If voice activation is turned on, certain activities can be triggered by sound.

- 1) If your dog walks off the screen, voice activation will cause your dog to return on screen.
- 2) If your dog does a trick correctly, you can use your voice to reward the dog.
- 3) If your dog is doing some activity that is bad (like barking all the time), voice activation will discourage it.

#### TURNING OFF VOICE ACTIVATION

- 1) Press MODE to enter CLOCK MODE.
- 2) Press RIGHT to turn the voice activation off the VOICE ACTIVATION ICON ( ) will disappear.
- 3) Press RIGHT again to turn the voice activation on the VOICE ACTIVATION ICON ( ) will appear again.

Press MODE again to return to GAME MODE.

# **ACTIVITIES**

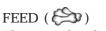

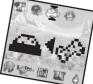

When you select this activity, you're given a choice of foods for your puppy. Use the LEFT or RIGHT key to select either HEALTHY food or TREATS. The healthy food is shown on the left

side of the screen and the treats are shown on the right side. Your pets need HEALTHY food to stay HEALTHY and TREATS to stay HAPPY.

You can check how hungry your pet is by checking the HUNGER ( ) on the SCORE screen ( ). A ( ) 100 means your puppy has a full tummy — and a ( ) 0 means it is really hungry! If your puppy has a hunger score of 100, it may refuse to eat. If it has a hunger score of 0, it may refuse to do anything else until you feed it!

Your puppy will always eat treats, even when it's full. But be careful. too many treats can make your puppy sick and unhealthy. You should never give your puppy more than 2 or 3 treats a day.

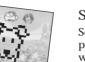

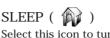

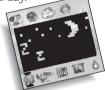

Select this icon to turn out the light when your puppy wants to go to sleep. Your puppy may want to take naps during the day. If you turn off the light for your pet, and it is sleepy, it will go to sleep. If you turn out the light and your pet doesn't want to go to sleep, this will make it unhappy!

At night, your pet will be very tired and might even just fall asleep right on the floor. If you want your puppy to have pleasant dreams, turn out the light at night as well.

Sometimes it's hard to tell when your puppy needs to sleep. If you try everything else — feeding, playing, and cleaning, and the alert icon won't go away, maybe it's time for a little nap.

# PLAY (

Puppies love to play, and it keeps them healthy and happy, so you should play with your pet often! When you select this activity, you will be given a choice of 3 different kinds of game to play with your puppy. Press LEFT and RIGHT to select the toy you want to play with, then press ENTER to start the game.

- 1) RUBBER BALL. Press LEFT or RIGHT in the direction of the ball to make the puppy chase the ball! The faster you press, the faster the puppy will run. If you catch the ball, you win!
- 2) FRISBEE. Press LEFT or RIGHT in the direction of the frisbee to make the puppy chase the frisbee. The faster you press, the faster the puppy will run. If your puppy jumps up and catches the frisbee, you win! (Some puppies are too small to chase the frisbee. If your puppy refuses to play with the frisbee, you can try another trick, or wait until the puppy is older and bigger to play this game.)

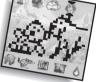

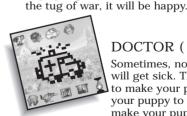

# DOCTOR (

Sometimes, no matter what you do, your puppy will get sick. This activity can help you a little bit to make your puppy healthy again. You can take your puppy to the doctor once each day. This will make your puppy healthier.

However, your puppy does not like to go to the doctor. It may refuse to go. If your puppy shakes his head and whines, it means he does not want to go. To force your puppy to go anyway, press ENTER again.

Don't take your puppy to the doctor more than once per day. The doctor can't give the puppy any more medicine, so it will only make your puppy unhappy. Be patient.

# CLEANING (

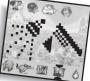

There are 3 different ways to use the CLEAN activity.

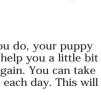

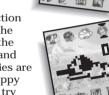

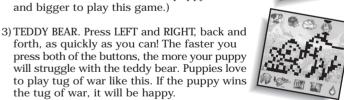

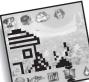

1) If there is doggie-doo or a puddle on the screen, select this activity to clean it up. It is very important that you clean up any mess your puppy leaves behind.

2) If there isn't any mess to clean up, you can select this activity to give your puppy a BATH. If your

puppy does not want to take a bath, it will shake its head and whine. You can force it to take a bath anyway if you press ENTER again, but this may make your puppy unhappy and unhealthy. One bath per day is enough.

3) You can also select this activity to BRUSH your puppy. If your puppy does not want to be brushed, it may refuse. You can force it to sit still for brushing anyway by pressing ENTER again, but this may not be good for your puppy.

# SCORE ( 🐕 )

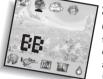

Choose this icon to check on our progress. Use the LEFT/RIGHT keys to display screens showing our NAME, TOTAL SCORE ( $\clubsuit$ ), HUNGER ( $\clubsuit$ ) and TRAINING ( $\checkmark$ ), HEALTH ( $\clubsuit$ ) and HAPPINESS ( $(\boxdot)$ ), AGE ( $\bigstar$ ) and WEIGHT ( $\boxdot$ ).

1) You can press ENTER on the NAME screen to change your puppy's name

2) The TOTAL SCORE screen shows how you are doing.

- 3) The HUNGER and TRAINING screen shows if your puppy needs food, training, or discipline. If HUNGER or TRAINING is 0, you should take care of your puppy with FEED or TRAINING activities.
- 4) The HEALTH and HAPPINESS screen shows how well you are taking care of your puppy. If HEALTH is low, you need to take better care of your puppy with healthy FEED, PLAY, CLEAN, SLEEP, and maybe a visit to the DOCTOR each day. If HAPPINESS is low, you can increase it with the PLAY activity.
- 5) The AGE and WEIGHT screen shows how your puppy is growing.

## TRAINING (

You can train your puppy to do all sorts of tricks! Select this activity and press ENTER. You will see 2 new options on the screen, TRICK ( 🔐 ) and REWARD  $(\infty)$ 

Press LEFT to point the arrow at the TRICK icon ( 🙀 ) and press ENTER. Next you will see an example screen

of a dog performing a trick. You can see all the tricks by pressing RIGHT to look at example tricks. When you see a trick you would like to teach your puppy, press ENTER.

Your puppy will try its best to do the right trick. If your puppy refuses to do the trick by shaking its head or whining, your puppy can't learn this trick. It is either to small, too young, too big, or too old to do the trick, and you will have to choose a different trick.

If your puppy tries the trick but gets it wrong, don't worry, just try again until it gets it right.

When your puppy does the trick correctly, you should REWARD (Correctly, you should REWARD (Correctly, you should REWARD))))) it with a treat. Now it will remember that trick and you can get it to do it over and over! Each time your puppy does the trick correctly, the TRAINING score ( 💥 ) will increase.

Keep in mind that you need to be responsible when training your puppy. Don't give it too many treats (this can make it sick) and don't worry if your puppy seems to forget the trick from day to day. You can always teach the trick again.

# DISCIPLINE (

Sometimes your puppy needs discipline. You can select this activity to discipline  $\underline{y}$  our puppy. This will raise its TRAINING score ( 🐨 ) but it will also reduce its HEALTH ( 😳 ) and HAPPINESS ( 🤤 ) You must learn to balance your puppy's need for discipline with its other needs.

### ALERT (

When this icon lights up, it means your puppy needs something. Use the SCORE ( $\frac{6}{2}$ ) screens to try to figure out what it needs. Is it food? Sleep? Play time? Try selecting a different activity until you figure out what your pet needs.

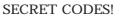

Your game comes with many secret codes that you can enter to lock and unlock bonus features. Here's how you enter a secret code:

1) Select the SCORE ( 😨 ) activity. 2) Move to the NAME screen, and press ENTER.

3) Your dog's name will disappear, and you can enter the code here. 4) Select the correct letters in the code just like setting the name. 5) When the code is spelled out correctly, press ENTER twice.

You will hear a barking sound to let you know that a code has been activated. After the code has been activated, it will stay that way until you enter it again to turn it off. After you activate a code, you can go back to the NAME screen and fix your dog's name - and the code will stay ready for you!

Here are some codes for you to try: RUNFIFIRUN: To activate a POODLE dog. COMEHOME: To activate a COLLIE dog. RINTINTIN: To activate a GERMAN SHEPHERD dog. HELP: To activate a ST. BERNARD dog.

#### ADDING MORE PUPPIES

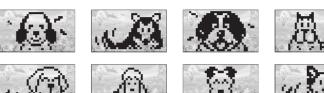

If you are doing very well, you can take care of more than one puppy at a time! When your first puppy reaches AGE 5, you have shown that you are responsible enough to have another puppy. If you have two dogs with a combined AGE of 10 or more, you can have a third puppy. And if you have 3 dogs with a combined AGE of 15 or more, you can actually add a fourth puppy! Here's how to activate another puppy when you have earned it:

1) Press MODE to enter CLOCK MODE.

- 2) Press MODE again. If you have earned another puppy, a cage will appear. (If you have not yet earned another puppy, you will return to Game Mode.)
- 3) Press LEFT and RIGHT to select the breed of the new puppy and press ENTER. Your new puppy comes out, ready to play

When you have more than one puppy, you must switch between them to take care of them. Here's how:

1) Press MODE to enter CLOCK MODE.

2) Press MODE again until you see the face of the puppy you wish to activate, and press ENTER. (If you only have one puppy, pressing MODE will only return you to Game Mode.)

3) The new puppy will activate in Game Mode.

#### GAME OVER

Unfortunately, your pet can die, either from bad health, or old age. If your pet dies from bad health, don't worry. Just start a new puppy and try again, taking better care of it this time.

Your dog can also die from old age. When your dog reaches age 14, it will normally die of old age. However, if you keep your dog very healthy (HEALTH over 95) it can live another day. As long as you keep

the HEALTH ( 😳 ) at 95 or above, your pet will grow older and older Don't worry if your pet dies of old age. Part of the fun of the game is seeing how long you can keep your pet alive. One Giga Pet lived for over 100 days! Can you set a new record?

### **RESTARTING THE GAME**

By activate "MODE" + "ENTER" together at the same time when the game is over, should restart the new game. You can also use the RESET button to reset the unit if there is a problem, but this will reset the game memory, so you will lose any puppies you have.

CR 2032

#### INSERTING THE BATTERY

To activate your Giga Pets game, pull the plastic tab from back of game.

To insert the battery, remove the battery compartment cover at the back of the game. (To remove cover, unscrew the cover, then push the cover in the direction of the arrow).

Insert a CR2032 cell battery (battery included) as shown.

CAUTION: Battery should be replaced by adult.

Not suitable for children under 36 months, may contain small parts.

TO ENSURE PROPER FUNCTION :

- battery installation should be done by adult.
- non-rechargeable batteries are not to recharged.
  - rechargeable batteries are to be removed from the toy before being charged ( if removable). rechargeable batteries are only to be charged under adult supervision
  - (if removeable) only batteries of the same or equivalent type as recommended are
  - to be used. batteries are to be inserted with the correct polarity.
- exhausted batteries are to be removed from the toy.
  - the supply terminals are not to be short-circuited.

#### DEFECT OR DAMAGE

If a part of your game is damaged or something has been left out, DO NOT RETURN THE GAME TO THE STORE. The store doesn't have replacement part.

- Instead, write to us at:
  - TIGER ELECTRONIC TOYS REPAIR CENTER 980 Woodlands Parkway, Vernon Hills,
  - Illinois 60061. U.S.A.

In your note, mention the name of your game, your game's model number, and tell us briefly what the problem is. Also include sales slip, date, place of purchase and price paid. We will do our best to help.

### 90-DAY LIMITED WARRANTY

Tiger Electronics, Inc. (Tiger) warrants to the original consumer purchaser of this product that the product will be free from defects in materials or workmanship for 90 days from the date of original purchase. This warranty does not cover damages resulting from accident, negligence, improper service or use or other causes not arising out of defects in materials or workmanship.

During this 90-day warranty period, the product will either be repaired or replaced (at Tiger's option) without charge to the purchaser, when returned with proof of the date of purchase to either the dealer or to Tiger.

Product returned to Tiger without proof of the date of purchase or after the 90-day warranty period has expired, but prior to one year from the original date of purchase, will be repaired or replaced (at Tiger's option) for a service fee of U.S.\$9.00. Payments must be by check or money order payable to Tiger Electronics, Inc.

The foregoing states the purchaser's sole and exclusive remedy for any breach of warranty with respect to the product.

All product returned must be shipped prepaid and insured for loss or damage to:

- Tiger Electronics, Inc. Repair Dept.
- 980 Woodlands Parkway
- Vernon Hills, Illinois 6006l, U.S.A.

The product should be carefully packed in the original box or other packing materials sufficient to avoid damage during shipment. Include a complete written description of the defect, a check if product is beyond the 90-day warranty period, and your printed name, address and telephone number.

THIS WARRANTY IS IN LIEU OF ALL OTHER WARRANTIES AND NO OTHER REPRESENTATIONS OR CLAIMS OF ANY NATURE SHALL BE BINDING ON OR OBLIGATE TIGER IN ANY WAY. ANY IMPLIED WARRANTIES APPLICABLE TO THIS PRODUCT, INCLUDING WARRANTIES OF MERCHANTABILITY AND FITNESS FOR A PARTICULAR PURPOSE, ARE LIMITED TO THE NINETY (90) DAY PERIOD DESCRIBED ABOVE. IN NO EVENT WILL TIGER BE LIABLE FOR ANY SPECIAL, INCIDENTAL, OR CONSEQUENTIAL DAMAGES RESULTING FROM POSSESSION, USE, OR MALFUNCTION OF THIS TIGER PRODUCT.

Some states do not allow limitations as to how long an implied warranty lasts and/or exclusions or limitations of incidental or consequential damages, so the above limitations and/or exclusions of liability may not apply to you. This warranty gives you specific rights, and you may also have other rights which vary from state to state.

For more information about Tiger Electronics, our products and special promotions, please visit our Web Site at: www.tigertoys.com.

R), TM, & © 1997 TIGER ELECTRONICS, INC. ALL RIGHTS RESERVED. 980 Woodlands Parkway, Vernon HIlls, Illinois 60061, USA. Customer service number: 1-888 LUV GIGA

(R), TM, & © 1997 TIGER ELECTRONICS (UK) LLC. ALL RIGHTS RESERVED. Belvedere House, Victoria Avenue, Harrogate, North Yorkshire, HG1 1EL, England.

www.tigertoys.com

Patent Pending PRINTED IN CHINA

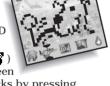